**Министерство образования и науки Республики Татарстан Государственное автономное профессиональное образовательное учреждение «Чистопольский сельскохозяйственный техникум имени Г.И. Усманова»**

# **КОНТРОЛЬНО-ОЦЕНОЧНЫЕ СРЕДСТВА ПО УЧЕБНОМУ ПРЕДМЕТУ**

# **ОУП.09 ИНФОРМАТИКА**

# **программы подготовки квалифицированных рабочих, служащих (ППКРС)**

**по специальности:** 15.01.05 Сварщик (ручной и частично механизированной сварки (наплавки)) **профиль:** технологический

Чистополь, 2022 г.

#### PACCMOTPEHO:

Протокол заселания ПЦК<br>№ 1 от «  $J$  » *ШФЩите* 2022г.

#### УТВЕРЖДЕНО:

Заместитель директора по НМР:<br>
<u>США</u> / — Т.А. Сатунина<br>
Заместитель директора по УР И.М. Котельникова Протокол заседания НМС No 1 or "31" abryong 2022r.

Контрольно-оценочные материалы по общеобразовательному учебному предмету ОУП.09 ИНФОРМАТИКА разработаны в соответствии с приказом Министерства просвещения Российской Федерации №732 от 12.08.2022 «О внесении изменений в федеральный государственный образовательный стандарт среднего общего образования, утвержденный приказом Министерства образования и науки Российской Федерации от 17.05.2012 №413».

Учебный предмет является частью основной образовательной программы по специальности 15.01.05 Сварщик (ручной и частично механизированной сварки (наплавки)), реализуемой в соответствии с ФГОС от 29 января 2016 г. №50.

**Организация - разработчик**: ГАПОУ «Чистопольский сельскохозяйственный техникум им. Г.И. Усманова»

**Разработчик:** Крайнова Е.Н. - преподаватель ГАПОУ "Чистопольский сельскохозяйственный техникум им. Г.И. Усманова"

**Эксперты**:

# **Содержание**

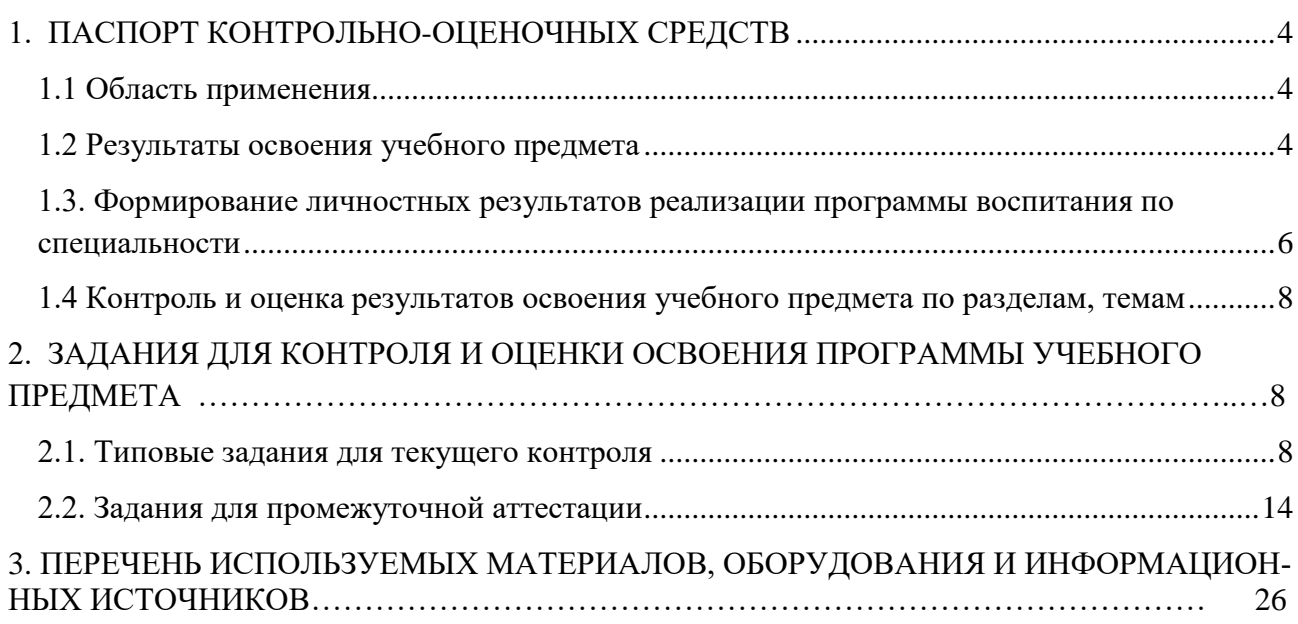

# <span id="page-3-0"></span>**1. ПАСПОРТ КОНТРОЛЬНО-ОЦЕНОЧНЫХ СРЕДСТВ**

# <span id="page-3-1"></span>**1.1 Область применения**

Контрольно-оценочные средства предназначены для контроля и оценки образовательных достижений обучающихся, осваивающих программу учебного предмета ОУП.09 Информатика.

Контрольно-оценочные средства включают контрольные материалы для проведения текущего контроля и промежуточной аттестации.

КОС разработаны в соответствии с примерной и рабочей программами учебного предмета ОУП.09 Информатика.

# <span id="page-3-2"></span>**1.2 Результаты освоения учебного предмета**

В результате освоения учебного предмета обучающийся должен достичь следующих результатов: личностные (Л, ЛР), метапредметные (МР), предметные (ПР).

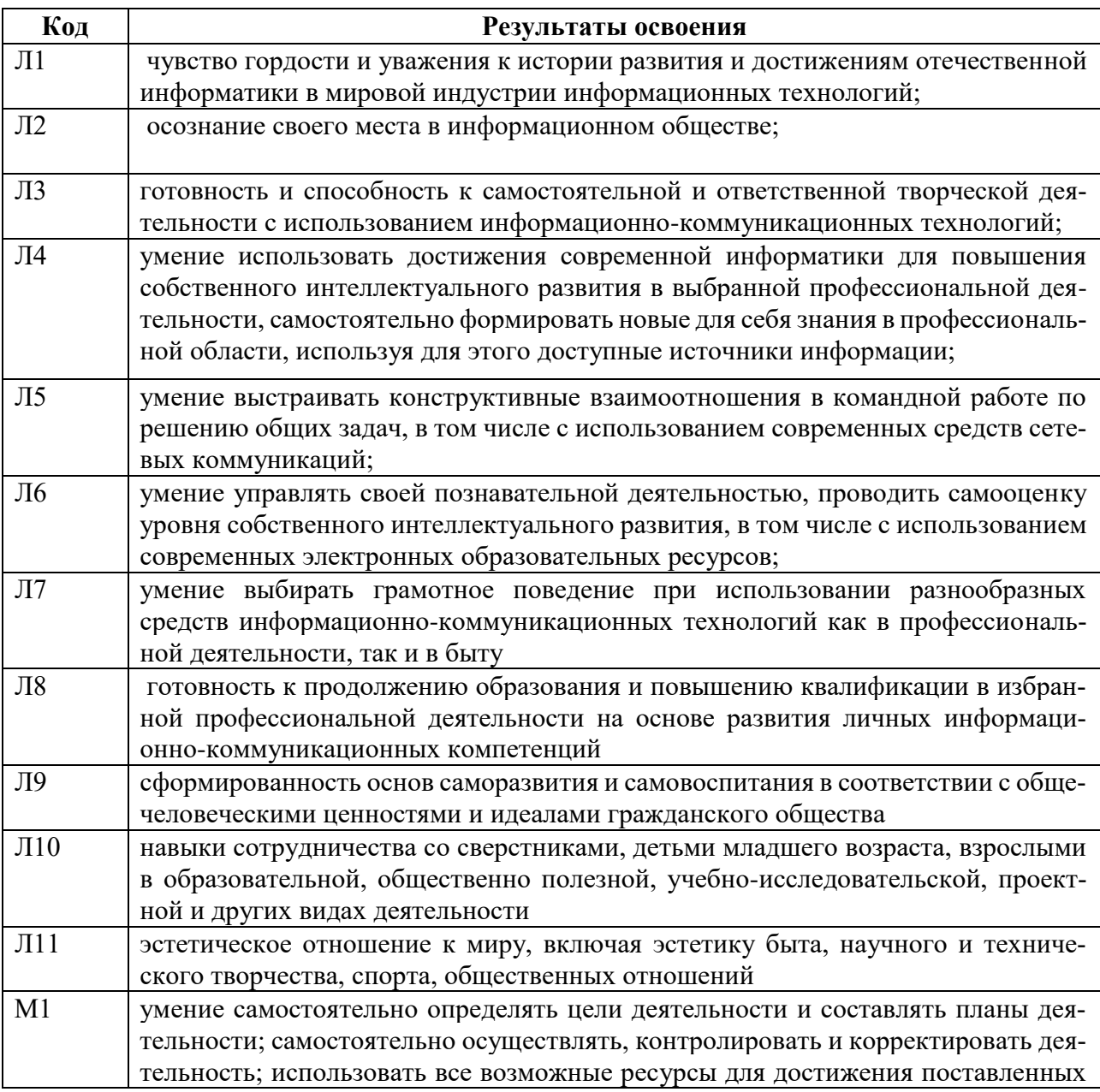

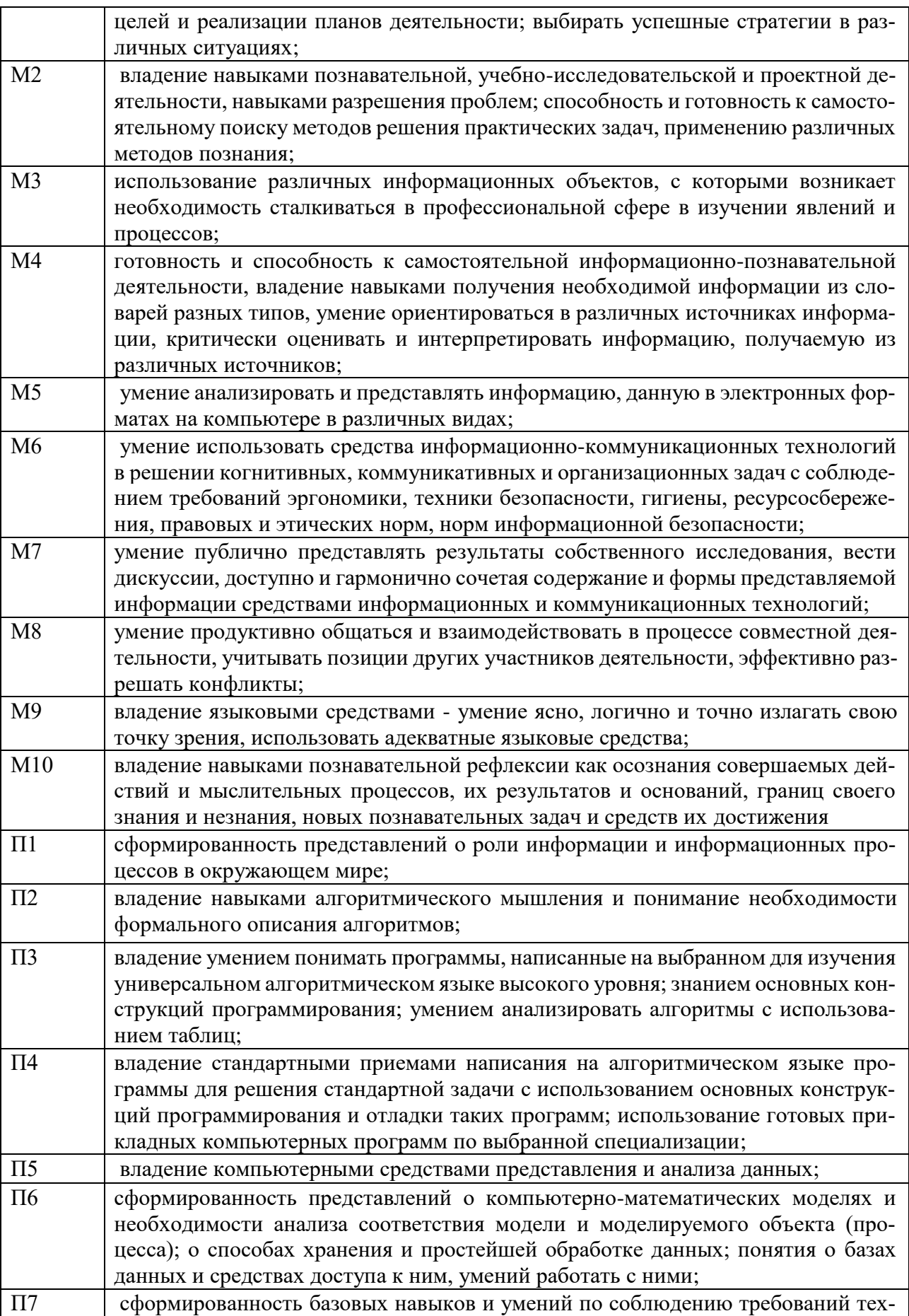

![](_page_5_Picture_13.jpeg)

# <span id="page-5-0"></span>1.3. Формирование личностных результатов реализации программы воспитания по специальности

В ходе оценки результатов освоения учебной дисциплины учитывается движение по достижению личностных результатов обучающимися

![](_page_5_Picture_14.jpeg)

![](_page_6_Picture_280.jpeg)

# <span id="page-7-0"></span>**1.4 Контроль и оценка результатов освоения учебного предмета по разделам, темам**

![](_page_7_Picture_280.jpeg)

![](_page_8_Picture_276.jpeg)

# <span id="page-8-0"></span>**2. ЗАДАНИЯ ДЛЯ КОНТРОЛЯ И ОЦЕНКИ ОСВОЕНИЯ ПРОГРАММЫ УЧЕБНОГО ПРЕДМЕТА**

# <span id="page-8-1"></span>**2.1. Типовые задания для текущего контроля**

## **2.1.1. Тестовое задание**

# **Тема 5.1. Технические и программные средства телекоммуникационных технологий**

#### Инструкция

Прежде чем приступить к выполнению тестового задания, внимательно прочитайте вопросы. Если Вы затрудняетесь ответить на вопрос, переходите к следующему, но не забудьте вернутьсяк пропущенному заданию.

Время выполнения теста – 20 мин.

#### **1. Какой из способов подключения к Интернет обеспечивает наибольшие возможности для доступа к информационным ресурсам?**

- 1. постоянное соединение по оптоволоконному каналу
- 2. удаленный доступ по коммутируемому телефонному каналу
- 3. постоянное соединение по выделенному телефонному каналу
- 4. терминальное соединение по коммутируемому телефонному каналу

#### **2. Модем - это...**

- 1. почтовая программа
- 2. сетевой протокол
- 3. сервер Интернет
- 4. техническое устройство

**3. Модем, передающий информацию со скоростью 28 800 бит/с, может передать две страницы текста (3 600 байт) в течение...**

- 1. 1 минуты
- 2. 1 часа
- 3. 1 секунды
- 4. 1 дня

# **4. Электронная почта (e-mail) позволяет передавать...**

- 1. только сообщения
- 2. только файлы
- 3. сообщения и приложенные файлы
- 4. видеоизображения

#### **5. Какой протокол является базовым в Интернет?**

- 1. HTTP
- 2. HTML
- 3. TCP

4. TCP/IP

# 6. Компьютер, подключенный к Интернет, обязательно имеет...

- 1. IP-адрес
- 2. Web-сервер
- 3. домашнюю web-страницу
- 4. ломенное имя

#### 7. Гиперссылки на web - странице могут обеспечить переход...

- 1. только в пределах данной web страницы
- 2. только на web страницы данного сервера
- 3. на любую web страницу данного региона
- 4. на любую web страницу любого сервера Интернет

# 8. Задан адрес электронной почты в сети Internet: user name@int.glasnet.ru. Каково имя владельца электронного адреса?

- 1. int.glasnet.ru
- 2. user name
- 3. glasnet.ru
- $4.$  ru

# 9. Браузеры (например, Microsoft Internet Explorer) являются...

- 1. серверами Интернет
- 2. антивирусными программами
- 3. трансляторами языка программирования
- 4. средством просмотра web-страниц

## 10. Web-страницы имеют формат (расширение)...

- 1.  $*$ txt
- $2 * h$ tm
- $3 * doc$
- 4.  $*$ exe

Ключ к заланию:

![](_page_9_Picture_138.jpeg)

#### Критерии оценки тестирования:

**Оценка «5» -** 86 - 100% правильных ответов

Оценка «4» -71 -85% правильных ответов,

Оценка «3» - 51-70% правильных ответов,

Оценка «2» 50% и менее правильных ответов.

# 2.1.2. Практическая работа

#### Тема: Представление результатов выполнения расчетных задач средствами деловой

#### графики.

#### Задания:

- 1. Откройте программу MS Excel.
- 2. На листе 1 постройте график функции  $y=x^2-10x+15$  на интервале [-5,5] с шагом 1. Для этого:
- a. Создайте таблицу по образцу (см. справа). Для заполнения значений X используйте автозаполнение.
- b. Для создания значений функции заполните столбец B. Для этого ячейке B2 введите формулу **=A2^2-10\*A2+15** и скопируйте эту формулу на все остальные ячейки этого столбца.
- c. Выделите диапазон ячеек B2:B12.
- d. Нажмите на *вкладке Вставка – панель Диаграммы – кнопка График и выберите график с маркерами***.**
- e. Укажите для подписей оси X значения из столбца A. Для этого на *вкладке Работа с диаграммами /конструктор – панели данные нажмите выбрать данные***.** В поле *подписи горизонтальной оси* нажмите на копку *Изменить* и выделите диапазон A2:A12.

![](_page_10_Picture_313.jpeg)

- f. Подпишите название диаграммы. Для этого на *вкладке Макет – панели Подписи– выберите название диаграммы.* Выберите размещение над диаграммой и введите название – «Парабола».
- 3. На листе 2 постройте график тригонометрической функции **y=sin2x** на интервале [- 10;10] с шагом 0,5. Для этого повторите все шаги из задания 2. Применить к графику стиль по желанию на *вкладке Конструктор.*
- 4. На листе 3 постройте график функции  $y =$  $cos x + |x|$ на интервале [1;20] с шагом 1.

Для этого повторите все шаги из задания 2.

5. На листе 4 постройте круговую диаграмму, отображающую химический состав земного шара по данным следующей таблицы:

![](_page_10_Picture_314.jpeg)

Для этого:

a. Создайте таблицу по образцу.

b. Выделите данные диапазона A2:В11 и на *вкладке Вставка – панели Диаграммы выберите Круговая – объёмная разрезанная круговая*.

c. Подпишите название диаграммы.

d. Указать подписи данных у вершины снаружи, выбрав соответствующую Команду на *вкладке Макет – панель Подписи – Подписи данных***.**

6. Лист 5 переименуйте в «**ГИСТО-ГРАММА**» подготовьте на нём таблицу.

![](_page_10_Picture_315.jpeg)

# **РЕЗУЛЬТАТЫ ОЛИМПИАДЫ В СИДНЕЕ 2000 ГОДА**

![](_page_11_Picture_275.jpeg)

- 7. Постройте гистограмму, отображающую количество золотых, серебряных и бронзовых медалей, полученных спортсменами разных стран.
- 8. Отформатируйте диаграмму по своему вкусу. Измените легенду, сделайте заголовок.
- 9. Оформите область диаграммы рисунком на *вкладке Макет* выбрать *панель Текущий фрагмент области диаграммы – Формат выделенного фрагмента* выбрать *заливка – рисунок* и выбрать рисунок, нажав на *кнопку клип***.**
- 10. Добавить столбец **Очки**, в котором подсчитать количество очков, полученных странами. За золотую медаль начисляется 3 очка, за серебряную - 2, за бронзовую – 1.
- 11. Постройте линейчатую диаграмму в виде цилиндров по данным столбца О**чки**. Разместите диаграмму на отдельном лист, выбрав команду *на вкладке Конструктор – панель Расположение .*
- 12. На листе 6 создайте сводную таблицу цен на квадратный метр жилья по образцу:
- 13. Построить график, отображающий динамику изменения цен на жильё за весь период времени. Оформить график по своему вкусу.

![](_page_11_Picture_276.jpeg)

14. Построить пирамидальную диаграмму, отображающую цены на 1-2 жильё за весь период времени. Оформить диаграмму.

#### **Критерии оценки практической работы**

# **оценка «5» ставится, если:**

- обучающийся самостоятельно выполнил все этапы решения на компьютере;

- работа выполнена полностью и получен верный результат работы;

#### **оценка «4» ставится, если:**

- работа выполнена полностью, но при выполнении обнаружилось недостаточное владение навыками работы с компьютером в рамках поставленной задачи;

- правильно выполнена большая часть работы (свыше 85 %), допущено не более трех ошибок;

- работа выполнена полностью, но использованы наименее оптимальные подходы к решению поставленной задачи.

#### **оценка «3» ставится, если:**

- работа выполнена не полностью, допущено более трех ошибок, но обучающийся владеет основными навыками работы на компьютере, требуемыми для решения поставленной задачи.

# **оценка «2» ставится, если:**

- допущены существенные ошибки, показавшие, что обучающийся не владеет обязательными знаниями, умениями и навыками работы на компьютере или значительная часть работы выполнена не самостоятельно.

#### **2.1.3 Вопросы устного опроса студентов**

# **Тема 2.1 Понятие и измерение информации:**

- 1. Какие существуют подходы к определению понятия информация?
- 2. Назовите формы представления информации. Универсальность дискретного представления.
- 3. Перечислите единицы измерения информации. Как они связаны между собой?
- 4. Система счисления. Представление числовой информации в двоичной системе счисления.
- 5. Как происходит кодирование текстовой информации, сколько бит отводится для кодирования одного символа? Какое максимальное количество символов может быть закодировано?
- 6. Как происходит кодирование графического изображения? От чего зависит качество изображения? Что такое глубина цвета?
- 7. Как происходит кодирование звуковой информации? Что такое временная дискретизация? От чего зависит качество звука?

#### Критерии оценки устного опроса

Оценка «5» - ответ полный, правильный, понимание материала глубокое.

**Опенка**  $\langle 4 \rangle$ материал усвоен хорошо, HO  $\sim$ изложение недостаточно систематизировано, отдельные умения недостаточно устойчивы, в терминологии, выводах и обобщениях имеются отдельные неточности,

Оценка «3» - ответ обнаруживает понимание основных положений темы, однако, наблюдается неполнота знаний; умения сформированы недостаточно, выводы и обобщения слабо аргументированы, в них допущены ошибки,

Оценка «2» - речь непонятная, скудная; ни один из вопросов не объяснен, необходимые навыки, отсутствуют.

#### 2.1.4. Технический диктант

#### Тема 3.1 Архитектура компьютеров

#### Инструкция

Внимательно прослушайте следующие предложения. Запишите недостающие слова, словосочетания, определения. Предложения будут диктоваться преподавателем последовательно с предоставлением времени после каждого предложения для записи ответа.

- 1. Архитектура ЭВМ это...
- 2. В основу архитектуры компьютеров положен .... принцип.
- 3. Основные модули компьютера:...
- 4. АЛУ-это... (расшифровать).
- 5. Основные функции процессора...
- 6. К основным характеристикам процессора относятся...
- 7. ОЗУ- ... (расшифровать). ОЗУ служит для...
- 8. В ПЗУ хранятся...
- 9. Три шины, образующие системную шину (магистраль)- это.... (перечислите)
- 10. По шине данных данные передаются в... направлении.
- 11. К устройствам вывода относятся ...
- 12. Сетевые устройства необходимы для ...

#### Критерии оценки технического диктанта:

менее 50% правильных ответов – оценка «2»

50% - 69% правильных ответов – оценка «3» 70% -85% правильных ответов – оценка «4» 86%- 100% правильных ответов – оценка «5».

#### **2.1.5 Самостоятельная работа студентов**

Тема 1.2. Основные этапы развития информационного общества.

Найти информацию об ученых, внесших существенный вклад в развитие информатики, подготовить сообщение.

**Примерный список ученых:** Блез Паскаль, Шарль Ксавье Томас де Кольмар, Чарльз Бэббидж, ГерманХоллерит, Ада Лавлейс, Линус Торвальдс, Джон Бардин, Уолтер Браттейн, Уильям Брэдфорд Шокли, С.А.Лебедев, Норберт Винер, А.А. Ляпунов, А.П. Ершов, Леонардо да Винчи, Вильгельм Шиккард, ГотфридВильгельм Лейбниц, Алан Тьюринг, Цузе, Морис Уилкс, Джон Мочли, Преспер Эккерт, Джонфон Нейман,Джордж Буль, Клод Шеннон, В.Е. Лашкарев, Б.Е. Патон, А.П. Александров, В.М. Глушков, Н.П. Брусенцов, И.Я.Акушский, М.А. Карцев.

#### **Критерии оценки сообщения:**

**Оценка «5»** - учебный материал освоен учащимся в полном объеме, легко ориентируется в материале, полно и аргументировано отвечает на дополнительные вопросы, излагает материал логически последовательно, делает самостоятельные выводы, умозаключения, демонстрирует кругозор, использует материал из дополнительных источников, интернет ресурсы. Сообщение носит исследовательский характер. Речь характеризуется эмоциональной выразительностью, четкой дикцией, стилистической и орфоэпической грамотностью.

**Оценка «4»** - по своим характеристикам сообщение соответствует характеристикам отличного ответа, но учащийся может испытывать некоторые затруднения в ответах на дополнительные вопросы, допускать некоторые погрешности в речи. Отсутствует исследовательский компонент в сообщении.

**Оценка «3»** - студент испытывал трудности в подборе материала, его структурировании. Пользовался, в основном, учебной литературой, не использовал дополнительные источники информации. Не может ответить на дополнительные вопросы по теме сообщения. Материал излагает не последовательно, не устанавливает логические связи, затрудняется в формулировке выводов. Допускает стилистические и орфоэпические ошибки.

**Оценка «2»** - сообщение студентом не подготовлено, либо не соответствует теме.

#### <span id="page-13-0"></span>**2.2. Задания для промежуточной аттестации**

#### **Форма:** Экзамен**.**

Оценка освоения дисциплины предусматривает проведение экзамена с использованием следующих форм и методов: тестирование и выполнения практических заданий.

#### **Форма комплекта оценочных материалов (КОМ)**

I. ПАСПОРТ

#### **Назначение:**

КОМ предназначен для контроля и оценки результатов освоения общеобразовательной дисциплины Информатика по профессии 15.01.05 «Сварщик (ручной и частично механизированной сварки (наплавки))».

# **II. ЗАДАНИЕ ДЛЯ ОБУЧАЮЩИХСЯ**

#### Инструкция по выполнению заданий

На выполнение экзамена дается 1 час (60 мин.). Работа состоит из 2-х частей -тестирование и выполнение практического задания. Тест состоит из 30 вопросов. Практическое задание выполняется на компьютере с использованием указанного программного обеспечения.

#### Типовые задания для промежуточной аттестации (экзамена)

#### 1. Перечень теоретических вопросов (тест)

# Блок А

![](_page_14_Picture_26.jpeg)

![](_page_15_Picture_4.jpeg)

![](_page_16_Picture_4.jpeg)

![](_page_17_Picture_8.jpeg)

# Блок Б

![](_page_17_Picture_9.jpeg)

![](_page_18_Picture_212.jpeg)

# **2. Перечень практических заданий для промежуточной аттестации (экза-**

# **мена)**

- 1. Используя программу «Проводник» создайте в папке Документы папку с именем РА-БОТА1. Создайте в папке РАБОТА1 три папки: ТЕКСТ, РИСУНКИ, ЭЛЕКТРОННЫЕ ТАБЛИЦЫ. Переместите в каждую папку соответствующие файлы. Определите размер каждой папки. Заархивируйте папку ТЕКСТ в архив с именем ТЕКС1 (тип архива – RAR). Заархивируйте папку РИСУНОК в архив с именем РИСУНОК1 (тип архива – ZIP).
- 2. Используя программу «Проводник» постройте дерево каталогов:

![](_page_18_Figure_5.jpeg)

3. Используя возможности MS Word, наберите текст по приведенному образцу:

**Информационное общество** – общество, в котором большинство работающих занято производством, хранением и обработкой информации; общество, во все сферы деятельности которого включен ПК, как орудие интеллектуального труда.

# *Основные черты информационного общества:*

- решена проблема информационного кризиса (проблема между информационной лавиной и информационным голодом);
- в качестве основного ресурса выдвигается информация;
- главной формной развития станет информационная экономика;
- в основу будут заложены автоматизированные системы по хранению, обработке и использованию знаний с помощью новейших информационных технологий

# **Недостатки:**

- все большее влияние на общество оказывает СМИ (средства массовой информации);
- проблема отбора качественной и достоверной информации;
- возможность разрушения частной жизни людей.

4. Создайте презентацию «Движение земли вокруг солнца», состоящую не менее чем из 4 слайдов. Выберите фон презентации Планета. Добавьте эффекты анимации

| Виды списков              |                         |                             |  |  |  |
|---------------------------|-------------------------|-----------------------------|--|--|--|
| Бюллетень                 | Нумерованный            | Иерархический               |  |  |  |
| Компьютерное<br>$\bullet$ | Компьютерное            | Компьютерное обору-         |  |  |  |
| оборудование              | оборудование            | дование                     |  |  |  |
| • Системный               | Системный<br>$\circ$    | 1.1 Системный блок          |  |  |  |
| блок                      | блок                    | 1.2 Монитор                 |  |  |  |
| ❖<br>Монитор              | Монитор<br>$\circ$      | 1.3 Клавиатура              |  |  |  |
| Клавиатура                | Клавиатура<br>$\circ$   | 1.4 Принтер                 |  |  |  |
| Принтер<br>❖              | Принтер<br>$\circ$      | Программное обеспече-<br>2. |  |  |  |
| Программное               | Программное             | ние                         |  |  |  |
| обеспечение               | обеспечение             | 2.1 Операционные            |  |  |  |
| • Операционные            | Операционные<br>$\circ$ | системы                     |  |  |  |
| системы                   | системы                 | 2.2 Прикладные              |  |  |  |
| ❖<br>Прикладные           | Прикладные<br>$\circ$   | программы                   |  |  |  |
| программы                 | программы               | 3. Информационные мате-     |  |  |  |
| Информацион-<br>$\bullet$ | Информацион-<br>3.      | риалы и документы           |  |  |  |
| ные матери-               | ные матери-             |                             |  |  |  |
| алы и доку-               | алы и доку-             |                             |  |  |  |
| менты                     | менты                   |                             |  |  |  |

5. Используя возможности MS Word, оформите таблицу по образцу:

6. Постройте график функции  $y=x^4$  с помощью электронной таблицы MS Excel. При построение таблицы выбрать шаг изменения значений аргумента равным единице. При заполнении таблицы воспользоваться возможностью копирования (быстрого заполнения) ячеек электронной таблицы необходимыми формулами.

# 7. Используя возможности MS Word, оформите документ по образцу:

Пути развития традиционной индустрии информационных технологий намечают корпорации Microsoft и Intel. Некий усредненный компьютер согласно стандарту РС 2001 имеет следующие параметры:

![](_page_19_Picture_49.jpeg)

8. Используя возможности MS Word, оформите документ по образцу:

ВЕДОМОСТЬ №1

# УЧЕТА ОСТАТКОВ ПРОДУКТОВ И ТОВАРОВ НА СКЛАДЕ от «29» января 2007 г.

![](_page_19_Picture_50.jpeg)

![](_page_20_Picture_30.jpeg)

9. Используя, Мастер формул редактора MS Word, наберите формулы по образцам:  $\sum (Y^2 - Y^2) + \sum (Y^2 + Y^2)$ 

$$
\sum_{n=0}^{\infty} (x_0 - x_0)^n \sum_{n=0}^{\infty} (x_n + x_n)
$$
  
\n
$$
\log nx^{(n-1)} + \log nx^{(n+1)}
$$
  
\n
$$
\cos(a_1 + a_2 + a_3 + ... + a_n)
$$
  
\n
$$
r = \frac{n(\sum xy) - (\sum x)(\sum y)}{\sqrt{[n\sum x^2 - (\sum y^2)][n\sum y^2 - (\sum y)^2]}}
$$
  
\n
$$
\left(\frac{g}{r}\right) = \frac{g!}{r!(g-r)!}
$$

10. Используя, Мастер формул редактора MS Word, наберите формулы по образцам:

$$
f(x) = f(0) + \frac{f'(0)}{1!}x + \frac{f''(0)}{2!}x^2 + ... + \frac{f^{(n)}(0)}{n!}x^n + ...
$$
  
\n
$$
f(x) = \begin{cases} \frac{1}{4}, -\pi \le x \le 0\\ \frac{1}{4}(\pi x - 1), 0 \le x \le \pi \end{cases}
$$
  
\n
$$
\lim_{x \to 2} \left[ \frac{\sqrt{3 + x + x^2}}{x^2 - 3x + 2} - \frac{\sqrt{9 - 2(x + x^2)}}{x^2 - 3x + 2} \right]
$$
  
\n
$$
y = \arctg e
$$
  
\n
$$
\cos^2 x = \frac{1}{2} \left[ 1 + \left( 1 - \frac{2^2 x^2}{2} + \frac{2^4 x^4}{2} - ... + (-1)^n \frac{2^{2n} x^{2n}}{(2n)!} + ... \right) \right]
$$

11. Зарегистрируйте почтовый ящик в сети Интернет. Создайте сообщение и отправите на электронный адрес suvorova-89@mail.ru. Примерный текст сообщения:

#### Добрый день!!! Практическое задание выполнено.

![](_page_20_Picture_31.jpeg)

12. Используя возможности MS Excel, создайте таблицу финансовой сводки за неделю.

13. Используя возможности MS Excel, заполните таблицу, произведите расчеты, выделите максимальную и минимальную сумму покупки.

![](_page_21_Picture_54.jpeg)

14. Используя возможности MS Excel, заполните ведомость учета брака, произведите расчеты, выделите минимальную, максимальную и среднюю суммы брака, а также средний процент брака.

![](_page_21_Picture_55.jpeg)

15. Используя возможности MS Excel, создайте таблицу ведомости начисления зарплаты и проведите условное форматирование оклада и премии: до 2000 р. – желтым цветом заливки, от 2000 до 5000 р. – зеленым цветом шрифта, свыше 5000 р – малиновым цветом заливки, белым цветом шрифта.

![](_page_22_Picture_205.jpeg)

16. Используя возможности MS Word, наберите текст по образцу:

![](_page_22_Picture_206.jpeg)

- 17. Создайте презентацию «*Устройства компьютера»*, состоящую не менее чем из 4 слайдов. Выберите фон презентации Блокнот*.* Добавьте эффекты анимации и гиперссылки.
- 18. Используя возможности MS Word, наберите текст по образцу:

#### **Функции управления и организационные формы участия**

![](_page_23_Picture_164.jpeg)

19. Используя возможности MS Word создайте таблицу по образцу

![](_page_23_Picture_165.jpeg)

20. Используя программу «Проводник» на диске С:\ создайте структуру папок со смешанным вложением:

![](_page_23_Figure_5.jpeg)

SUBJECT (Предмет), HUMANITARIAN (Гуманитарный), LITERATURE (Литература), HISTORY (История), NATURE (Естественнонаучный), MATHEMATICS (Математика), CHEMISTRY (Химия), PHYSICS (Физика).

21. Создайте базу данных с информацией об учащихся по предлагаемому образцу:

![](_page_24_Picture_176.jpeg)

Упорядочьте значения в поле Фамилия по алфавиту. Сформируйте запрос для вывода на экран фамилии мальчиков 1993 года рождения.

22. Используя MS Excel, создайте таблицу и заполните ее по предлагаемому образцу:

| $N_2$ | Наименование товара         | Цена (руб.) | Кол-во |
|-------|-----------------------------|-------------|--------|
|       | Мыльница                    | 106         | 196    |
|       | Стойка душевая              | 413         | 98     |
|       | Крючок для полотенец        | 58          | 196    |
| 4     | Лейка для душа              | 141         | 98     |
|       | Карниз для душевой кабины   | 144         | 98     |
| 6     | Кронштейн для душа (пласт.) | 39          | 98     |
|       | Сумма заказа                |             |        |

Добавьте в таблицу графу «Стоимость». Подсчитайте стоимость всех товаров и стоимость заказа. Оформите границы и заливку таблицы. Упорядочьте данные в таблице по алфавиту.

23. Используя программу «Проводник» на диске C:\ создайте следующую структуру вложенных папок:

![](_page_24_Figure_6.jpeg)

FINANCE (Финансы), YEAR (год), DOCUMENTS (Документы), BOOKS (Книги), SCIENTIFICAL (Научный), FANTASTICAL (Фантастический), LETTERS (Письма), SCHOOL (Школа), SIPKRO (СИПКРО).

- 24. Используя возможности MS Power Point, создайте презентацию на тему «Моя специальность». Презентация должна содержать не менее 5 слайдов, 1 рисунка, 1 таблицы.
- 25. Используя возможности MS Power Point, создайте презентацию на тему «О себе». Презентация должна содержать не менее 5 слайдов, 1 рисунка, 1 таблицы.
- 26. Используя возможности MS Access, создайте таблицу «Студенты», содержащую поля: *Фамилия, Имя, Отчество, Курс, Группа, Специальность, Стипендия.* Введите 10 произвольных записей. Выберите из таблицы «Студенты» фамилии, имена и отчества тех студентов, у которых фамилия начинается на букву «С».
- 27. Используя возможности MS Excel, постройте график функции:  $y = 2x^2 + 5x + 3$  на отрезке  $x = [-5; 5].$
- 28. Используя возможности MS Excel, постройте график функции:  $y = 5\cos(2\pi t)$  .
- 29. В MS Excel составьте произвольный список покупок из десяти пунктов. Назначьте цену и количество, подсчитайте стоимость каждой покупки. В конце таблицы подсчитайте итоговую стоимость. Оформите границы и заливку таблицы. Постройте гистограмму.

30. Вставьте текстовый документ рисунок, нарисованный в графическом редакторе Paint (нарисовать связку воздушных шаров на фоне неба) и сделайте подпись к этому рисунку с помощью WordArt.

## III. ПАКЕТ ЭКЗАМЕНАТОРА

III а. УСЛОВИЯ

Количество вариантов (билетов) задания для экзамена – 30 по 2 вопроса (тест и практическое задание)

Время выполнения задания (защиты)– 60 мин.

Оборудование: компьютер с установленным программным обеспечением, подключенные к сети Интернет.

IIIб. КРИТЕРИИ ОЦЕНКИ

Для тестирования:

50 баллов- ставится за 90 – 100% правильных ответов,

40 баллов**-**ставится за 75-90% правильных ответов,

30 баллов**-**ставится за 60-75% правильных ответов,

20- ставится за 59% и менее правильных ответов.

Для практических заданий:

50 баллов - 90-100% правильно выполненного задания,

40 баллов -80-89% правильно выполненного задания,

30 баллов -выполнение практически всей работы (не менее 60%)

20 - выполнение менее 60% всей работы.

**Оценка за экзамен** формируется, исходя из суммы баллов, набранных при выполнении тестовой и практической части экзамена

![](_page_25_Picture_244.jpeg)

# **3. Перечень используемых материалов, оборудования и информационных источников.**

**Оборудование:** Компьютеры, с установленным соответствующим ПО.

# **Основные источники:**

- 1. Ляхович В.Ф., Молодцов В.А., Рыжикова Н.Б. Основы информатики: учебник М.: КНОРУС, 2016. – 348 с.
- 2. Михеева Е.В., Титова О.И. Информатика: учебник для студ. учреждений сред. проф. образования – М.: Издательский центр «Академия», 2016. – 352 с.
- 3. Михеева Е.В., Титова О.И. Информатика. Практикум: учебник для студ. учреждений сред. проф. образования – М.: Издательский центр «Академия», 2017. – 224 с.

# **Дополнительные источники:**

- 1. Астафьева Н. Е., Гаврилова С. А., Цветкова М. С. Информатика и ИКТ: Практикум для профессий и специальностей технического и социально-экономического профилей: учеб. пособие для студ. учреждений сред. проф. образования / под ред. М. С. Цветковой. — М.: Издательский центр «Академия», 2013 – 272 с.
- 2. Гохберг Г.С. Информационные технологии: учебник для студ. сред. проф. образования / Г.С. Гохберг, А.В. Зафиевский, А.А.Короткин. – М.: Издательский центр «Академия»,  $2008 - 208$  c.
- 3. Семакин И.Г., Хеннер Е.К., Шеина Т.Ю. Информатика. Базовый уровень: учебник для 10,11 класса. - М: БИНОМ. Лаборатория знаний, 2009. – 246 с.
- 4. Уваров В.М. Практикум по основам информатики и вычислительной техники: учеб. пособие для нач. проф. образования / В.М. Уваров, Л.А. Силакова, Н.Е. Красникова. - М.: Издательский центр «Академия», 2006 – 240 с.
- 5. Угринович Н.Д. Информатика и ИКТ. Базовый уровень: учебник для 11 класса М.: БИ-НОМ «Лаборатория знаний», 2009. – 187 с.

# **Интернет- ресурсы:**

- 1. www.fcior.edu.ru (Федеральный центр информационно-образовательных ресурсов ФЦИОР).
- 2. www. school-collection. edu. ru (Единая коллекция цифровых образовательных ресурсов).
- 3. www. intuit. ru/studies/courses (Открытые интернет-курсы «Интуит» по курсу «Информатика»).
- 4. www. lms. iite. unesco. org (Открытые электронные курсы «ИИТО ЮНЕСКО» по информационным технологиям).
- 5. http://ru. iite. unesco. org/publications (Открытая электронная библиотека «ИИТО ЮНЕ-СКО» по ИКТ в образовании).
- 6. www.megabook. ru (Мегаэнциклопедия Кирилла и Мефодия, разделы «Наука / Математика. Кибернетика» и «Техника / Компьютеры и Интернет»).
- 7. www. ict. edu. ru (портал «Информационно-коммуникационные технологии в образовании»).
- 8. www. digital-edu. ru (Справочник образовательных ресурсов «Портал цифрового образования»).
- 9. www. window. edu. ru (Единое окно доступа к образовательным ресурсам Российской Федерации).